# **Packages - Packaging Request #3182**

# **[noisy] Adding to repository**

2022-02-12 09:24 PM - anonymous

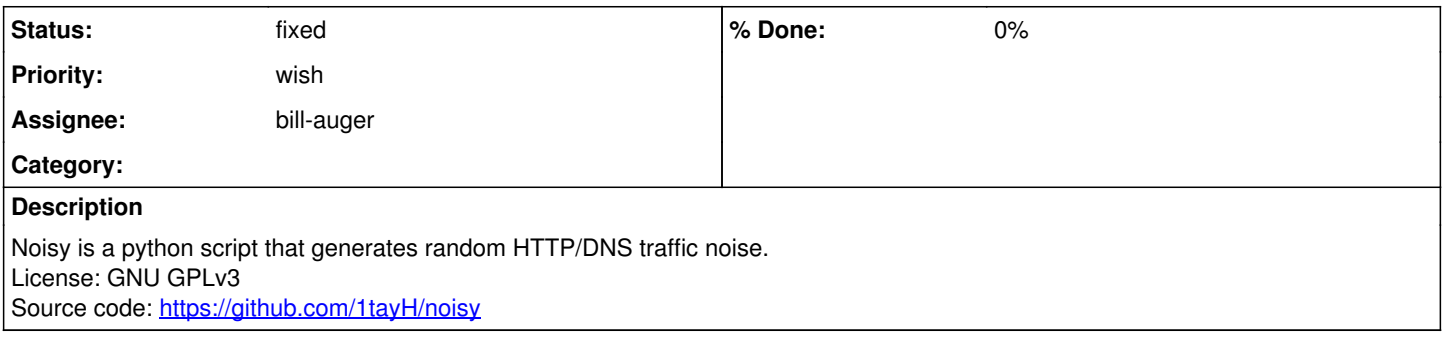

# **History**

# **#1 - 2022-02-12 09:44 PM - bill-auger**

*- Priority changed from bug to wish*

maybe this PKGBUILD works?

<https://aur.archlinux.org/cgit/aur.git/plain/PKGBUILD?h=noisy-py3-git>

## **#2 - 2022-02-12 09:59 PM - anonymous**

bill-auger wrote:

maybe this PKGBUILD works?

<https://aur.archlinux.org/cgit/aur.git/plain/PKGBUILD?h=noisy-py3-git>

Most likely, it will work, but it is AUR

## **#3 - 2022-02-13 08:03 PM - bill-auger**

i was suggesting that someone should try the AUR PKGBUILD - if it works, that would help this ticket progress

#### **#4 - 2022-02-16 01:26 PM - anonymous**

I checked it in the installation image LiveISO with SystemD system initialization. I performed commands:

pacman -Sy pacman -S archlinux-keyring parabola-keyring pacman -S wget fakeroot git binutils wget "https://aur.archlinux.org/cgit/aur.git/plain/PKGBUILD?h=noisy-py3-git" chmod 777 /root mv PKGBUILD\?h=noisy-py3-git PKGBUILD passwd -u nobody passwd nobody sudo -u nobody makepkg --syncdeps pacman -U noisy-py3-git-20180908.r54\_c21e768-1-x86\_64.pkg.tar.zst

# It was successful. I was able to run the script:

systemctl start noisy journalctl -f -n

and verify that the program performs its functions. For the OpenRC initialization system, you need to change the PKGBUILD and create another package, I suppose, containing a similar simple script.

### **#5 - 2022-08-08 03:23 PM - bill-auger**

*- Assignee set to bill-auger*

*- Status changed from open to in progress*

#### **#6 - 2022-08-08 03:27 PM - bill-auger**

there is a package in pcr-testing now

#### i had to modify that PKGBUILD quite a lot - could you try the new package, and make sure it behave as you expect?

# pacman -U https://repo.parabola.nu/pool/parabola/noisy-git-20180908-1-any.pkg.tar.zst

#### **#7 - 2022-08-08 04:24 PM - anonymous**

```
$ noisy.py
/usr/bin/noisy.py: line 1: import: command not found
/usr/bin/noisy.py: line 2: import: command not found
/usr/bin/noisy.py: line 3: import: command not found
/usr/bin/noisy.py: line 4: import: command not found
/usr/bin/noisy.py: line 5: import: command not found
/usr/bin/noisy.py: line 6: import: command not found
/usr/bin/noisy.py: line 7: import: command not found
/usr/bin/noisy.py: line 8: import: command not found
/usr/bin/noisy.py: line 10: import: command not found
/usr/bin/noisy.py: line 11: from: command not found
/usr/bin/noisy.py: line 13: try:: command not found
/usr/bin/noisy.py: line 14: from: command not found
/usr/bin/noisy.py: line 15: except: command not found
/usr/bin/noisy.py: line 16: from: command not found
/usr/bin/noisy.py: line 18: try:: command not found
/usr/bin/noisy.py: line 19: syntax error near unexpected token `sys'
/usr/bin/noisy.py: line 19: `    reload(sys)'
```
## **#8 - 2022-08-08 04:30 PM - bill-auger**

this program has a systemd service file - the script has no shebang; so i believe it intended to be run as a service, normally

\$ sudo systemctl start noisy.service

but if you read the README (/usr/share/doc/noisy/README.md), it explains that to run it manually, you need to run it under python explicitly (because there is no shebang); and pass it a config file - for the installed parabola package the command would be this:

\$ python /usr/bin/noisy.py --config /usr/share/noisy/config.json

#### **#9 - 2022-08-08 04:37 PM - anonymous**

python /usr/bin/noisy.py work ok. But I can't find the location config. /opt is empty, /etc/ also

#### **#10 - 2022-08-08 04:43 PM - anonymous**

Ok, all work. Thanks a lot!

#### **#11 - 2022-08-08 05:03 PM - bill-auger**

*- Status changed from in progress to fixed*